# **Table of Contents**

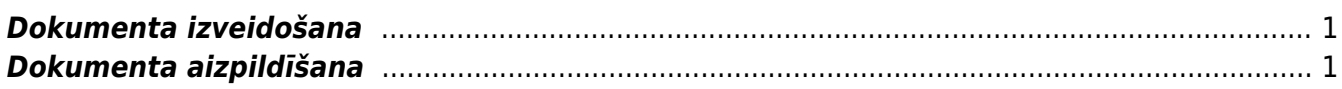

## <span id="page-2-0"></span>**Dokumenta izveidošana**

Visbiežāk dokuments avansa norēķinu izmaksāšanai tiek izveidots vienā no šiem veidiem:

- Atverot kolonnā FINANSES esošo dokumentu sarakstu Izmaksas av. nor. pers. un tajā nospiežot pogu Pievienot jaunu.
- Izveidojot maksājuma dokumentu no saistītā avansa norēķina. Lai to izdarītu, jāatver saistītais avansa norēķins un tajā jānospiež poga Izmaksas av. nor. pers.

### $\pmb{\times}$

## <span id="page-2-1"></span>**Dokumenta aizpildīšana**

Dokumenta **galvenē** jāaizpilda sekojošie lauciņi:

#### $\pmb{\times}$

- **Numurs** intervāls, kurš noteiks dokumenta numuru.
- **Datums**.
- **Maksājuma veids** maksājuma veida kods.

Lai maksājumu varētu importēt internetbankā, maksājuma veida kartītē jābūt norādītam bankas konta numuram, bankai un eksporta tipam.

• Ja jānorāda, ka viss maksājums ir saistīts ar kādu projektu, tad galvenes lauciņā Projekts jānorāda projekta kods.

• Ja jānorāda, ka viss maksājums ir saistīts ar kādu objektu, tad galvenes lauciņā Objekts jānorāda objekta kods.

Dokumenta **rindās** jānorāda:

• **Izlietotājs** – darbinieka kods.

• **Objekts** (nav obligāti aizpildāms lauciņš) - objekta kods rindās ir jānorāda tad, ja rindas ir saistītas ar kādu objektu.

 $\pmb{\times}$ 

• **Bankas konts** – darbinieka bankas konta numurs. Pēc izlietotāja norādīšanas šis lauciņš tiks aizpildīts automātiski tad, ja darbinieka personāla kartītes sadaļā "Algas modulis" ir norādīts darbinieka bankas konta numurs.

- **Bankas valūta** maksājuma valūta.
- **Bankas kurss**.
- **Summa izmaksai** darbiniekam izmaksājamā summa.
	- Lai saglabātu dokumentu un tajā veiktās izmaiņas, jānospiež poga Saglabāt.
	- Lai apstiprinātu (iegrāmatotu) dokumentu, jānospiež pogas Apstiprināt un Saglabāt.
	- Lai iegūtu maksājuma failu, kuru importēt internetbankā, jānospiež poga Lejupielādēt maksājumu.

From: <https://wiki.directo.ee/> - **Directo Help**

Permanent link: **[https://wiki.directo.ee/lv/fin\\_valjamaks?rev=1562573708](https://wiki.directo.ee/lv/fin_valjamaks?rev=1562573708)**

Last update: **2019/07/08 11:15**